# 土木設計業務等の電子納品に 関する運用指針(案)

第6版

平成30年10月

兵庫県 県土整備部

目 次

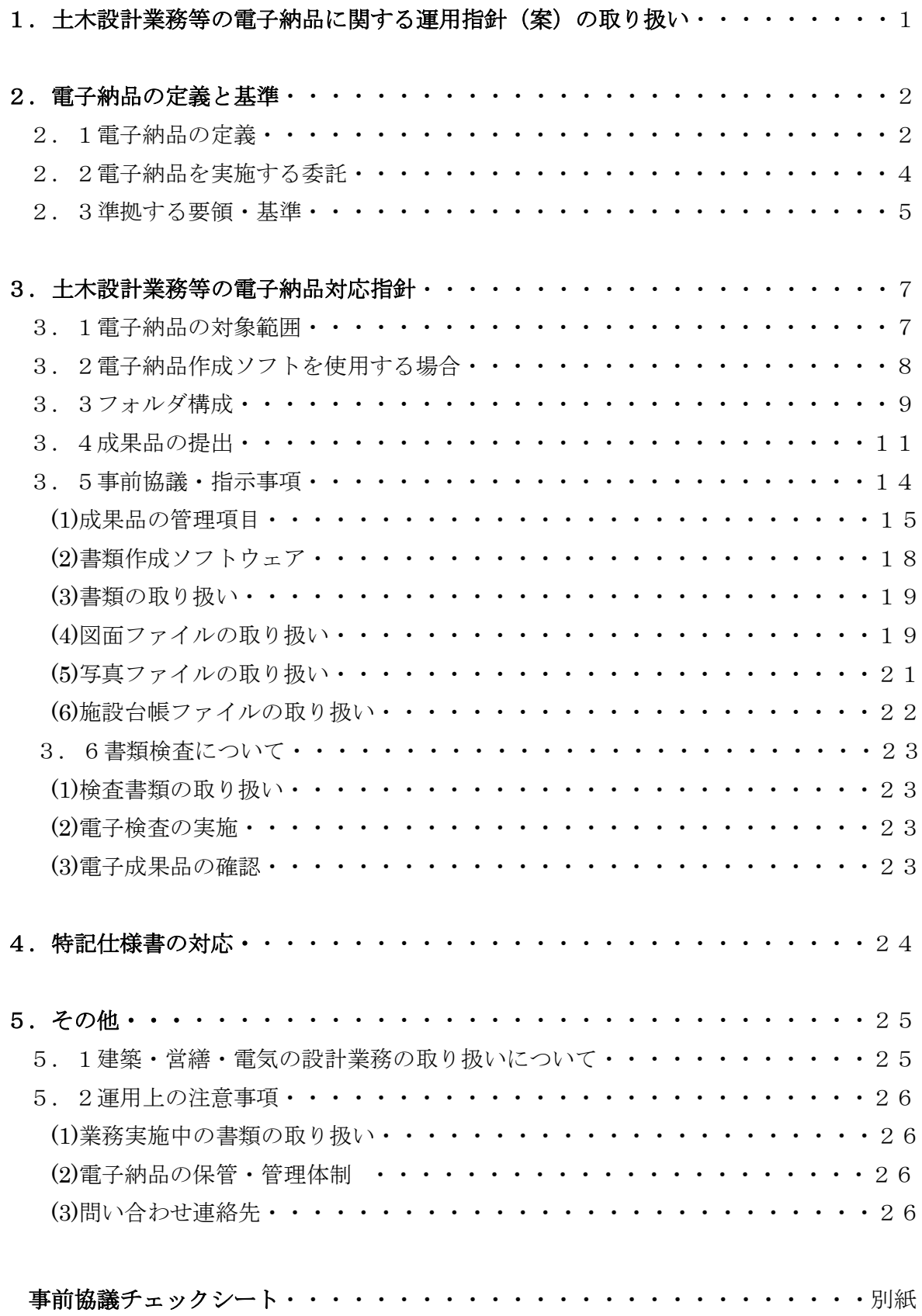

### 1.土木設計業務等の電子納品に関する運用指針(案)の取り扱

### い

本指針(案)は、電子納品に関する兵庫県としての運用指針をとりまとめたものであ る。本指針(案)では、国土交通省策定の各電子納品要領(案)等を補完し、受発注者 間における事前協議の内容や書類検査の取り扱い等、本県における電子納品を円滑に実 施するための特記事項をとりまとめた。

本県では、「兵庫県建設CALS/EC整備計画」に基づき、建設CALS/ECに関 する各種施策を推進しているところであるが、このうち電子納品については、平成14 年度から試行を開始し、その後対象案件を拡大し平成17年度から本格実施を行ってい る。

本県での電子納品の実施にあたっては、国土交通省が策定、公表している「土木設計 業務等の電子納品(案)」をはじめとする要領(案)、基準(案)及び本指針に準拠して実施す ることを基本とする。

なお、本指針(案)は、電子納品の進展に応じて、今後も順次見直しを行っていく予 定である。

【改定履歴】

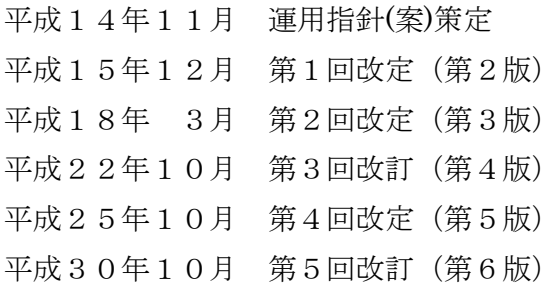

### 2.電子納品の定義と基準

### 2.1 電子納品の定義

本指針(案)で取り扱う「電子納品」を以下の通り定義する。

電子納品とは、調査、設計、工事などの各業務段階の最終成果を電子データで納品 することをいう。本指針(案)でいう電子データとは、各電子納品要領(案)等に示 されたファイルフォーマットに基づいて作成されたものを指すものとする。

土木設計業務等に関する電子納品については、表 2-1 に示す共通仕様書で規定される 成果品を対象とする。また、電子納品の主な作成手順を次頁の図2-1に示す。

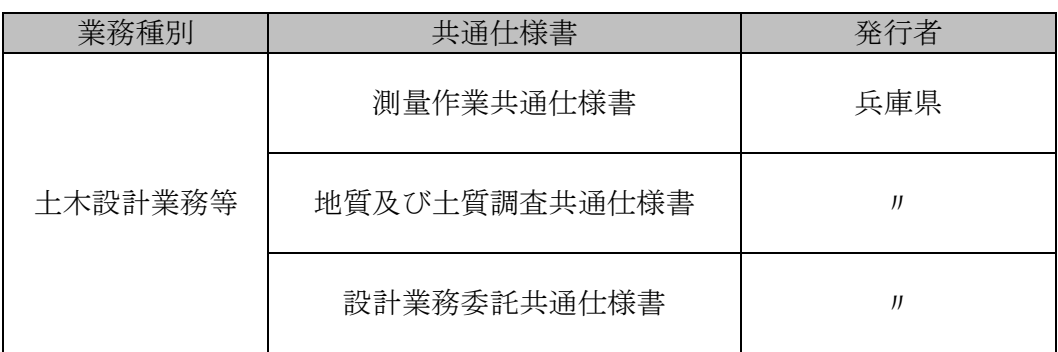

#### 表 2-1 兵庫県共通仕様書

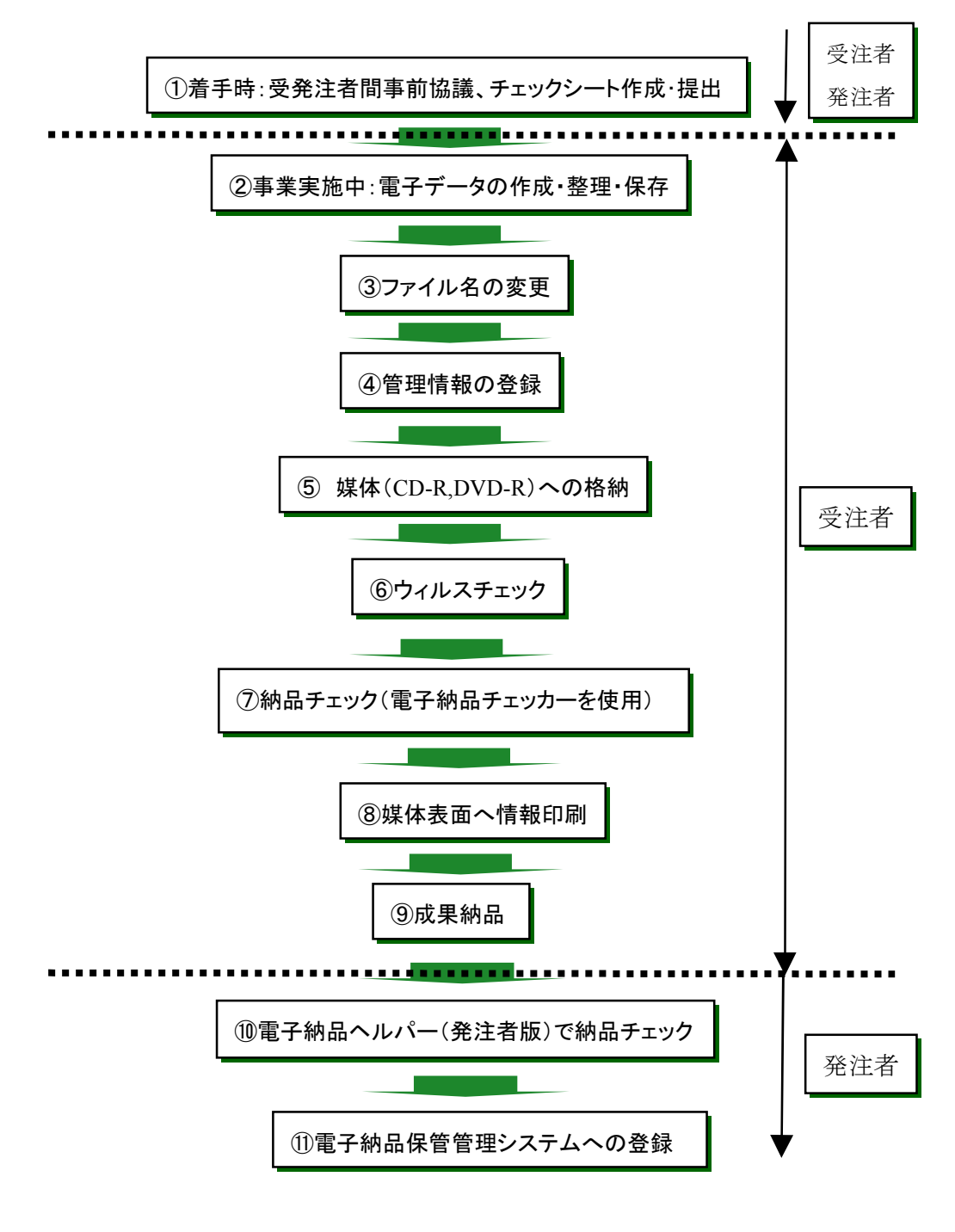

#### 図 2-1 電子納品の作成手順

### 2.2 電子納品を実施する委託

電子納品を実施する委託は次のとおりとする。

委託・・・・全件

平成17年度からの本格実施に伴い電子納品を実施する対象の委託を上記のとおり規 定した。

委託については、原則的に全ての調査、測量、設計、解析業務委託が対象とする。た だし、成果品を再利用したり他業務で活用する可能性の低い以下のような業務は対象外 とする。

- ・ 除草、伐採、植樹管理、除雪、凍結防止剤散布業務委託
- ・ 維持管理業務委託
- ・ 物件補償調査委託
- ・ 不動産表示登記委託
- ・ 現場技術業務委託

#### 2.3 準拠する要領・基準

本県における電子納品については、以下の規定に基づき実施する。

本県における電子納品の実施にあたっては、基本的に国土交通省が策定する電子納 品に関する要領・基準(案)に準拠し、成果品の作成及び納品を行うものとする。 ※ 本指針や国の策定する電子納品に関する要領・基準(案)に従い、電子納品する ことで、初めて保管管理システム等での有効活用が可能になる。

電子納品は、成果品を電子的に納品することで、あらゆる業務プロセス(調査・設計、 入札・契約、工事施工、維持管理)を通して、データの有効な利活用を図るものである。 また、データの作成に関して一定の統一基準を設けておくことで、各機関でのデータ交 換など相互有効活用が可能となるなど、大きな効果が発揮されることとなる。

そのため、本県においても表 2-2 に示す国土交通省が定めた要領・基準(案)(以下「国 要領(案)」という)に準拠するものとして、電子成果品の仕様を定める。

なお、国要領(案)に改定があった場合は、基本的に国土交通省直轄工事への適用時期 にあわせてそれに従うものとする。ただし、本県の「電子納品チェッカー」と「電子納 品保管管理システム」の運用上、県が準拠する国要領(案)は平成 20 年 5 月版(土木工事 の場合)である。(P8「3.2 電子納品作成ソフトを使用する場合」を参照)

#### 表 2-2 電子納品要領・基準類・ガイドライン

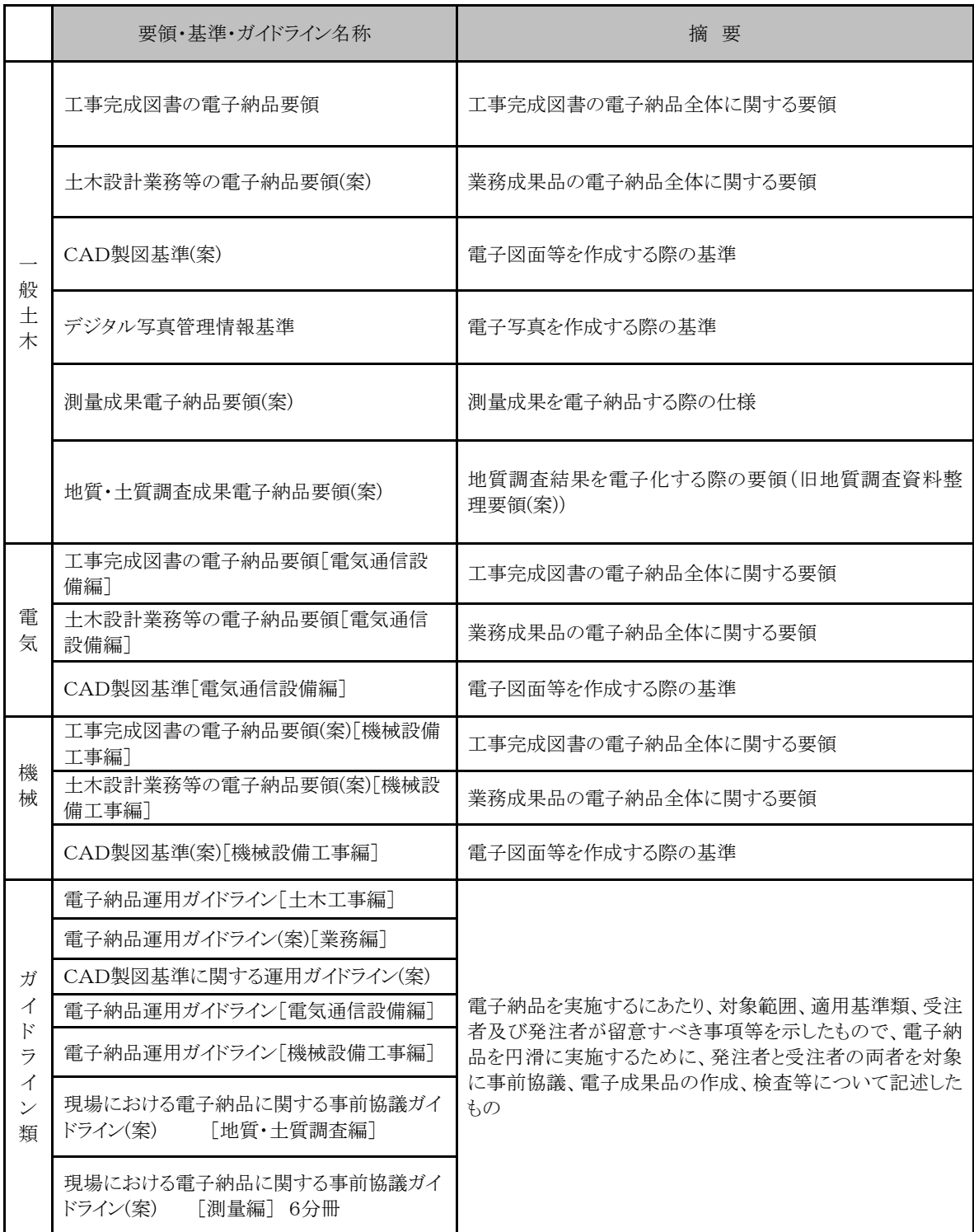

※ 上記は、国土交通省のホームページ( http://www.cals-ed.go.jp/) からダウンロードできる。

## 3.土木設計業務等の電子納品対応指針

### 3.1 電子納品の対象範囲

土木設計業務等の電子納品対象については、以下によるものとする。

表 2-1 に示す共通仕様書で規定される成果品を対象とし、原則全てを電子納品とす る。なお、対象案件のうち、どこまでを電子化の対象範囲とするかについては、事前 に受発注者間で協議のうえ、決定するものとする。

下表の業務成果を電子納品の対象とする。

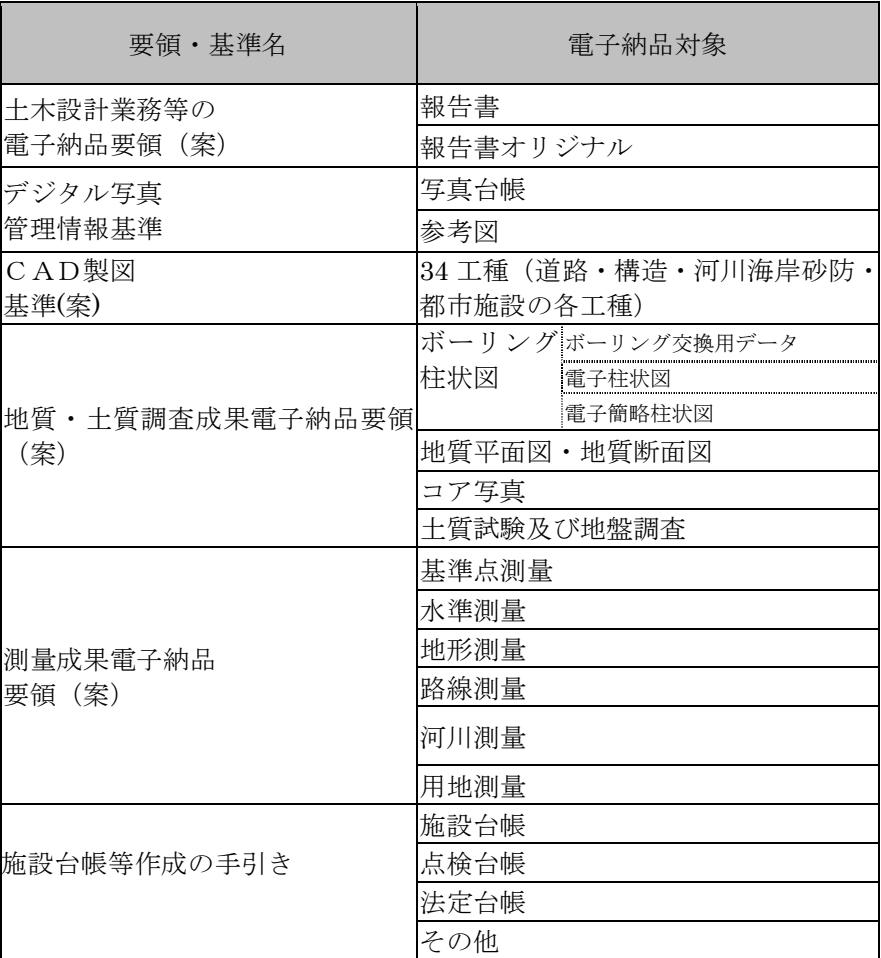

#### 表 3-1 電子納品の対象範囲

### 3.2 電子納品作成ソフトを使用する場合

本県における電子納品は、国要領(案)に準拠したフォルダ構成としているが、電子納品 作成ソフトを使用する際は、下表の該当する工事に応じた適用年月の国要領(案)で作成 すること。また DTD、XML、XSL ファイルも下表の国要領(案)に対応した形式で作成する こと。

※上記は、国土交通省のホームページ (http://www.cals-ed.go.jp/cri\_point\_old/) からダウ ンロードできる。

表 3-2 準拠する国要領 (案)

| 土木工事     | 平成20年5月版 (土木 200805-01) |
|----------|-------------------------|
| 電気通信設備工事 | 平成16年6月版 (電気 200406-01) |
| 機械設備工事   | 平成18年3月版 (機械 200603-01) |

()内は、工事管理項目に記入する適用要領基準。

### 3.3 フォルダ構成

 電子媒体のルート直下に「REPORT」、「PHOTO」、「DRAWING」、「BORING」、 「SURVEY」、「DAITYO」のフォルダ及び業務管理ファイルを置く。電気通信工事お よび機械設備工事については、それぞれ該当する追加フォルダを置く。

「DAITYO」フォルダ以外には、各管理ファイルを規定する DTD 及び XSL ファイ ルも該当フォルダに格納する。ただし、XSL ファイルの格納は任意とする。 「REPORT」フォルダの下に「ORG」サブフォルダを置く。格納する電子データファ イルがないフォルダは作成しなくてもよい。

各フォルダ及びサブフォルダに格納するファイルは、以下の通りとする。

• 「REPORT」フォルダには、報告書ファイル及び報告書管理ファイルを格納する。 「報告書ファイル」は、設計図書に規定する成果品のうち報告書、数量計算書、設計 計算書、概算工事費、施工計画書等の文章、表、図で構成される電子データファイル である。DTD 及び XSL ファイルもこのフォルダに格納する。

ただし、XSL ファイルの格納は任意とする。「ORG」サブフォルダには、報告書 オリジナルファイルを格納する。

• 「PHOTO」フォルダには、設計図書に規定する写真のうち、写真帳として納品す る写真の電子データファイルを「デジタル写真管理情報基準」に従い格納する。

- 「DRAWING」フォルダには、図面の電子データファイルを「CAD 製図基準(案)」 に従い格納する。
- 「BORING」フォルダには地質・土質の電子データファイルを「地質・土質調査成 果電子納品要領(案)」に従い格納する。
- 「SURVEY」フォルダには測量の電子データファイルを「測量成果電子納品要領(案)」 に従い格納する。
- ・ 「DAITYO」フォルダは、施設台帳の電子データファイルを「施設台帳等作成・登 録マニュアル」に従い格納する。
	- ① 「SHISETSU」サブフォルダには、施設台帳ファイルを格納する。
	- ② 「TENKEN」サブフォルダには、点検台帳ファイルを格納する。
	- ③ 「HOUTEI」サブフォルダには、法定台帳ファイルを格納する。
	- ④ 「OTHER」サブフォルダには、施設台帳等作成チェックリストや添付資料を格 納する。

フォルダ作成上の留意事項は次の通りとする。

- ・ 「DAITYO」フォルダは、本県独自運用のため、電子納品作成ソフト等では自動作 成されない。このため、電子媒体のルート直下に、直接フォルダを作成するものとし、 業務管理項目の基本情報には記載しない。
- フォルダ名称は、半角英数大文字とする。
- 図 3-1 のフォルダの順番は例示であり、表示の順番はこれによるものではない

図 3-1 フォルダ構成

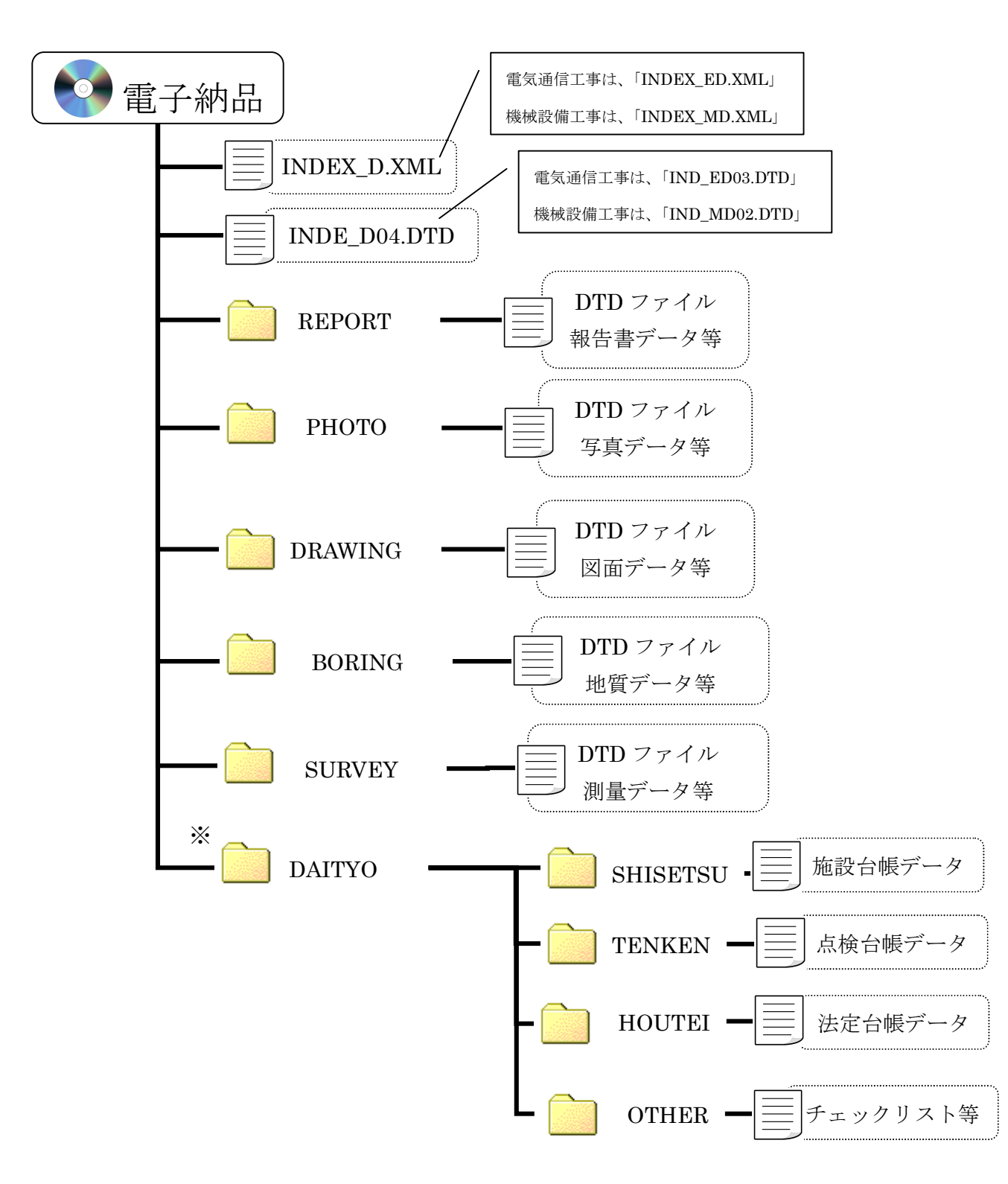

※ 「DAITYO」は、本県独自運用。(「3.5(1)③施設台帳ファイルについて」を参照)

電子納品における成果の提出にあたっては、電子媒体 (CD-R もしくは DVD-R) に 納めた電子データを1部提出するとともに、従来通りの紙ベースの成果品1部を納品 するものとする。

- (1) 電子媒体の提出においては、国要領(案)及び本指針(案)に基づいて作成した 電子データを電子媒体で1部提出するものとする。
- (2) 業務成果物については、書類検査時や納品後の報告内容の確認に即時性を求めら れる場合がある。特に、電子データでの閲覧はディスプレイ上での操作となり、全 容が把握しにくいことから、電子媒体の他、副版として従来方式の「紙」による報 告書を1部提出するものとする。この場合、必ずしも黒表紙金文字製本にこだわら ないものとする。
- (3) 電子媒体のフォーマットは、国要領(案)に従い、ISO9660フォーマット(レベ ル1)とする。
- (4) 受注者は電子媒体を提出する前に以下の項目のチェックを行うものとする。
	- ① 外観チェック 目視により電子成果品の破損、ラベルの記述をチェック
	- ② 項目チェック 「事前協議チェックシート」の中で『電子納品対象とする』とされた成果品が格 納されていることをチェック
	- ③ ウィルスチェック アンチウィルスソフトによる電子成果品に保存されているファイルのウィルス チェック
	- ④ XML ファイル等のチェック

本県の「電子納品チェッカー」と国土交通省の「SXFブラウザ」により電子 成果品が国要領(案)及び本指針(案)に沿って作成されているかをチェックし、 その結果を監督員に提出する。

【参考】

「電子納品チェッカー」

URL : https://www.cals.pref.hyogo.jp/bp\_app/main/checker.html 「SXFブラウザ」

URL : http://www.cals-ed.go.jp/sxf\_download/

- (5) 電子媒体には、以下のような情報を印刷する。
	- ① TECRIS登録番号、起工番号
	- ② 業務名称、業務箇所地名
	- ③ 作成年月
	- ④ 発注者名、受注者名
- ⑤ 何枚目/総枚数
- ⑥ ウィルスチェックに関する情報
- ⑦ フォーマット形式
- (6) 電子媒体を収納するプラスチックケースのラベルの背表紙には、「委託年度」、 「業務名称」を記入する。業務名称が長く書ききれない場合は先頭から書けるとこ ろまでする。

例:平成○○年度○○○○業務

(7) 電子媒体の内容の原本性を確保するため、受注者は「電子媒体納品書」に署名捺 印の上、電子媒体と共に提出するものとし、その写しを保管する。

電子媒体と共に提出する電子媒体納品書の様式を次頁に示す。

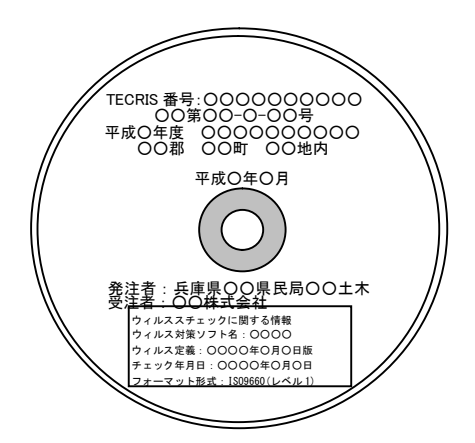

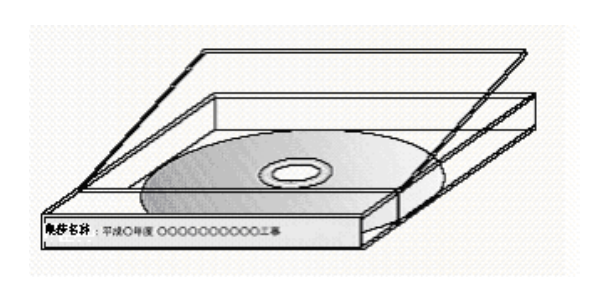

#### 図 3-2 電子媒体への印刷例 図 3-3 電子媒体ケースへのラベル記載例

(8) 業務管理ファイル(INDEX\_D.XML、INDE\_D04.DTD)を各電子媒体に格納しま す。この場合、基礎情報の「メディア番号」には、各電子媒体に該当する番号を記 入します。各フォルダにおいても同様に、同一の管理ファイルを各電子媒体に格納 します。また、格納するデータの容量が大きく、1 枚の電子媒体に納まらず複数枚 になる場合は、同一の業務管理ファイル (INDEX\_D.XML、INDE\_D04.DTD) を各 電子媒体に格納します。

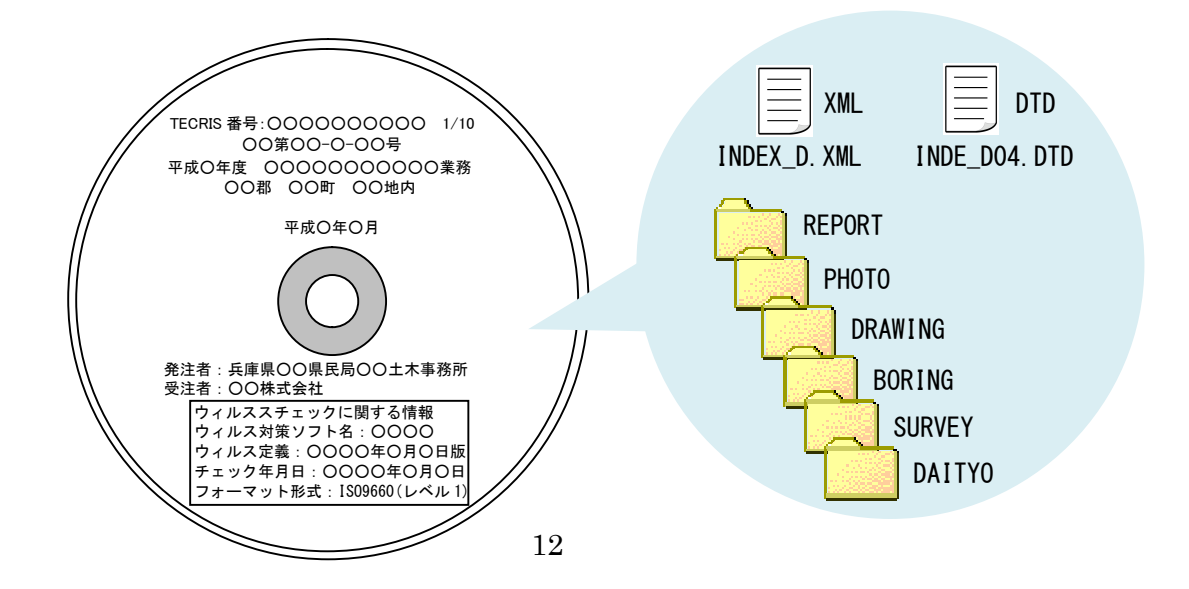

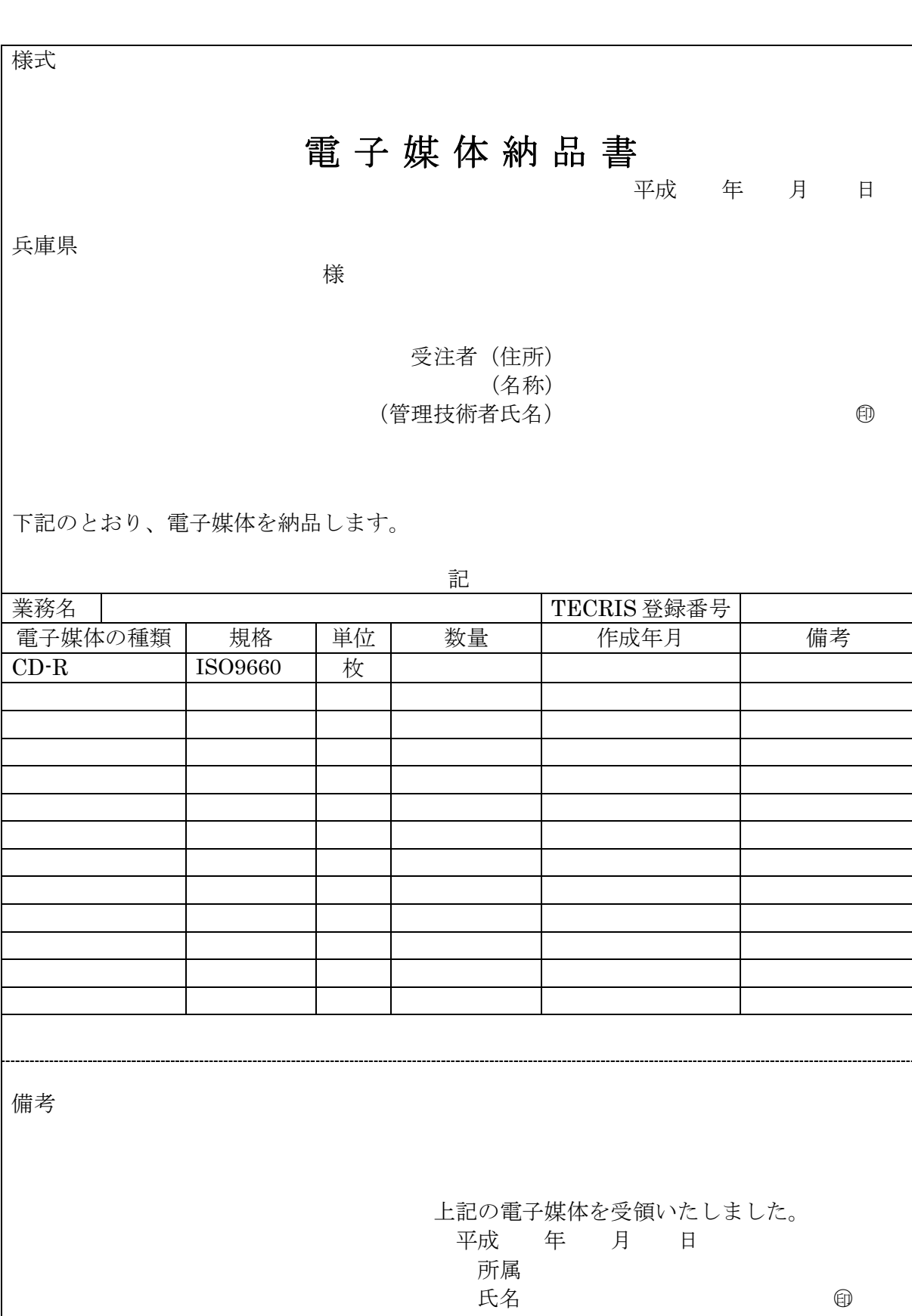

 $\overline{a}$ 

### 3.5 事前協議・指示事項

業務着手時には、業務実施期間中における混乱を避けるため、本指針(案) の内容を熟知すると共に、以下の項目について受発注者間で事前に協議し、 協議結果をチェックシートに取りまとめ合意を図るものとする。

- (1) 成果品の管理項目
- (2) 書類作成ソフトウェア
- (3) 書類の取り扱い
- (4) 図面ファイルの取り扱い
- (5) 写真ファイルの取り扱い
- (6) 施設台帳ファイルの取り扱い

本指針(案)は、電子納品に係る全ての事項を規定しているものではなく、不確定 要素を含め、受発注者間で取り決めるべき事項がある。また、受発注者双方ともに業 務実施中における混乱を招く恐れがあるため、事前協議事項を別途チェックシート (別表)によって確認しながら進めるものとする。

(1) 成果品の管理項目

① 業務管理項目

成果品の電子媒体に格納する業務管理ファイル(土木設計の場合は INDEX D.XML)に記入する管理項目の内、「設計書コード」については業務着手時 に、「最終契約額」は最終契約時に発注者より受注者へ指示を行うものとする。

「業務管理項目」は成果品の電子データファイルを検索、参照、再利用するなど活用 していくための業務の属性項目であり、業務管理ファイルは「業務管理項目」の電子デ ータファイルである。各項目の入力形式・必要度等については、国要領(案)に従うこと とする。

これらのうち、兵庫県が定める下記項目については受注者へ指示し、事前協議チェッ クシートに記入の上、業務管理ファイルに反映させるものとする。

1) 設計書コード

業務管理項目のうち、業務件名等の「設計書コード」については、発注者が定め るところによる業務固有の番号として付されるもので、発注者機関の指示に従い記 入することとなっている。兵庫県においては、下記事務所コードと設計書鑑番号の 組み合わせとし、事前協議チェックシートに記入の上、受注者に指示し、業務管理 ファイルに反映させるものとする。

例)姫路土木発注の17年度業務で鑑番号が0235の場合 06170235

事務所コード+年度+鑑番号

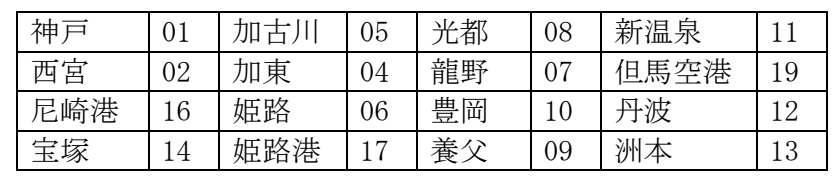

各管理事務所を除き、各事業所、業務所は各土木事務所の番号を利用する。

#### 表 3-3 事務所コード

2)最終契約金額(予備)

業務管理項目のうち、「予備」については、データベースとして契約金額による 検索を可能とするために最終契約金額を記入するよう受注者へ指示し、業務管理フ ァイルに反映するものとする。金額の入力は半角数字とし、カンマ(,)は入力しな いこと。また、入力した金額の前後や途中に空白等を入力しないこと。

【 INDEX\_D.XMLに記入する項目】

XMLフォーマットデータは、電子納品作成支援ソフト等を使用して作成することが できる。

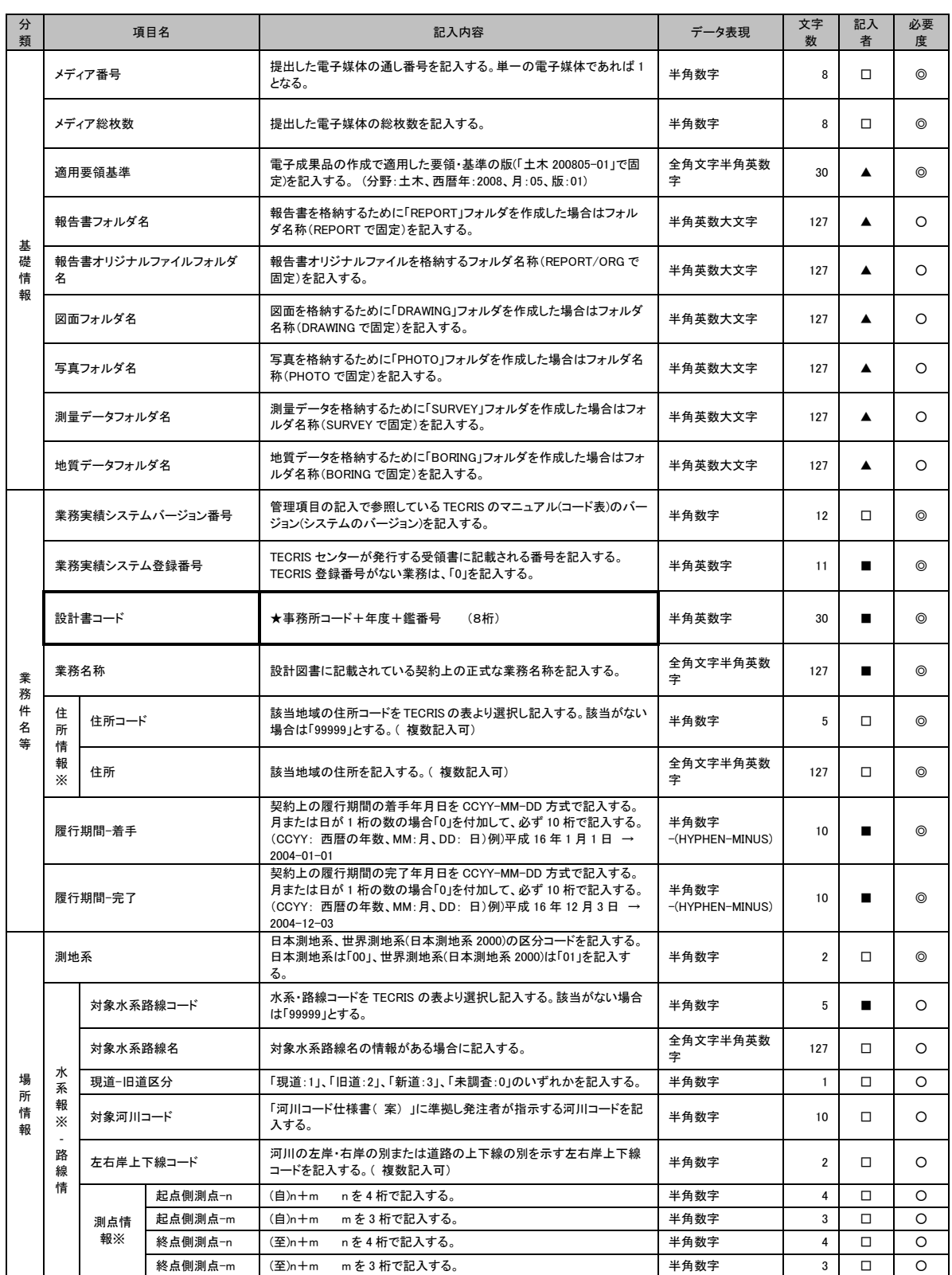

#### 表 3-4 業務管理項目 $(1/2)$

※ 基本情報に「施設台帳ファイル名」は記載しない。

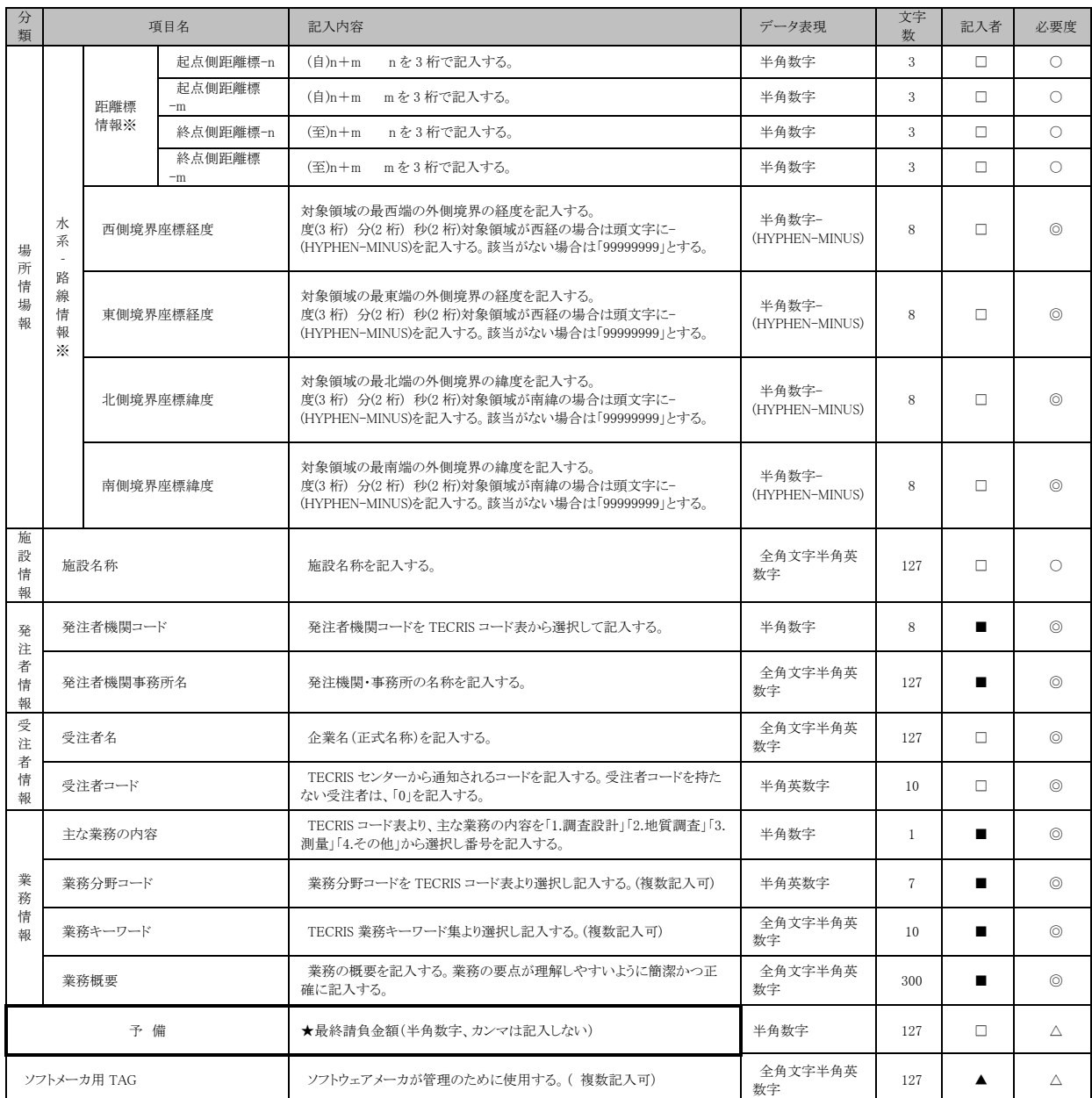

#### 表 3-4 業務管理項目(2/2)

全角文字と半角英数字が混在している項目については、全角の文字数を示しており、半角英数字 2 文字で全角文字 1 文字に相当する。表に示している文字数以内で記入する。

【記入者】 ■:TECRIS から出力される CSV ファイルから取り込むことが可能な項目 □:電子成果品作成者が記入する項目

▲:電子成果品作成ソフト等が固定値を自動的に記入する項目

【必要度】 ◎:必須記入。

○:条件付き必須記入。(データが分かる場合は必ず入力する)

△:任意記入。

※複数ある場合にはこの項を必要な回数繰り返す。

成果品の電子媒体に格納する報告書・写真・図面・地質・測量の各管理ファイル (REPORT.XML、PHOTO.XML、DRAWING.XML、BORING.XML、SURVEY.XML) に記入する管理項目の入力形式・必要度等については、国要領(案)に従うものとする。

各「管理項目」は成果品の電子データファイルを検索、参照、再利用するなど活用してい くための業務の属性情報であり、各管理ファイル(REPORT.XML、PHOTO.XML、 DRAWING.XML、BORING.XML、SURVEY.XML)は各「管理項目」の電子データファ イルである。各項目の入力形式・必要度等については、国要領(案)に従うこととする。

③ 施設台帳ファイルについて

施設台帳の電子データファイルを格納する「DAITYO」フォルダには、管理ファイル を作成せず、「施設台帳等作成の手引き」に基づき、オリジナルデータを格納することと する。

施設台帳ファイルについては、本県独自の仕様であるため、他の成果品のように、市販 の電子納品作成ソフト等で自動作成できない。このため、管理ファイルの作成や業務管理 項目の基本情報に記載する必要はなく、「施設台帳等作成の手引き」に基づき、ルート直下 に直接フォルダを作成し、電子データを格納するものとする。

#### (2)書類作成ソフトウェア

事前協議時には、受発注者間で相互に電子化された書類が閲覧できるよう、書類を作 成するソフトウェアの種類、バージョンについて、事前に協議し取り決めておくものと する。

報告書や図面等、納品対象物の作成に関しては、多様なソフトウェアが使用される場合 があり、受発注者双方が書類の内容を無理なく確認できるように配慮する必要がある。こ こでいう電子交換では、ソフトウェア同士のデータコンバートによって、十分に互換が確 認されていればよい。

そのため、業務着手時において、書類作成に使用する一般的なソフトウェアの種類・バ ージョンについて協議を行い、協議した結果を事前協議チェックシートに記入の上、成果 品のオリジナルファイルに反映するものとする。

また、電子データの圧縮形式についても事前に取り決めておくことが望ましい。

業務の内容に応じ、特記仕様書等に示される成果品に関する電子化の方法や電子化 の対象範囲について、事前に協議し取り決めておくものとする。

業務の実施内容に応じて、業務開始時に成果品をどのような形で提出するのかを受発 注者間で協議しておく必要がある。国要領(案)では、基本的に全ての資料を電子化す ることが必要であるが、現時点では、電子化が非効率的な資料として、紙媒体を前提と した資料や特別なソフトが必要となるデータファイル等として以下のものを挙げてい る。

- ① パース図
- ② CG動画
- ③ 解析結果・設計計算書等
- ④ 紙でしか入手できない図面
- ⑤ カタログ

(参考)

スキャニングによるイメージデータの取得は、ファイル容量及び品質を考慮し、下 記を目安とする。

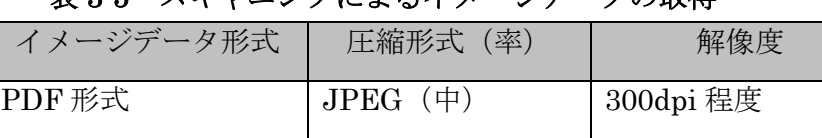

#### 表 3-5 スキャニングによるイメージデータの取得

TIFF 形式 TIFF 1 | G4 圧縮 | 300dpi 程度

JPEG 形式※ キー 中程度 キュニー 300dpi 程度

(4) 図面ファイルの取り扱い

本図面の作成については、「CAD 製図基準(案)」に基づいて CAD データを作成し、 納品することを基本とする。

ただし、データ容量を考慮し、兵庫県においては、SFC(ver.2 以上)形式による納品 を基本とする。

CAD 製図基準(案)では、データファイルフォーマットとして SXF(Scadec data eXchange Format)を原則とすることが規定されている。

SXF の物理ファイルには、国際標準に則った「P21 形式」と国内 CAD データ交換 のための簡易形式である「SFC 形式」の2種類がある。

「CAD 製図基準(案)」では、「P21」を原則としているが、P21 形式は、ファイル

サイズが大きく、入出力に時間がかかるという欠点があるため、本県においては、 SFC 形式(ver.2 以上)による納品を基本とする。

① CAD データ交換フォーマット 本県においては上記のとおり SFC 形式による納品を基本とする。

| フォーマット                        | 拡張子             | 特徴                                |
|-------------------------------|-----------------|-----------------------------------|
| P <sub>21</sub><br><b>SXF</b> | P <sub>21</sub> | 国要領(案)で位置づけられている正式な納品用フォーマット。     |
|                               |                 | しかし、ファイルサイズが大きく入出力に時間がかかる。        |
| <b>SFC</b><br>SXF             | Sfc             | 国内規格であり、上記の簡易形式で比較的多くの CAD が扱うことも |
|                               |                 | でき、交換上の問題も少ない。                    |

表 3-6 CAD データ交換フォーマット

ただし、受発注者双方において対応できる環境が伴わない場合は、事前協議により DXF 形式等汎用的なフォーマットによる納品も可とする。

※DXFとは AutoCadでの互換性を持たせた形式で従来から異なるCADデータ交換でよく使われて いるが、問題も多い。

② ファイル名の法則

CADデータのファイル名は、半角8文字で以下の原則に従うものとしている。

CADデータのファイル命名規則; ○■○○□□□▲.拡張子 \_\_\_\_\_\_\_\_\_\_\_\_\_\_\_\_\_\_\_\_\_\_\_\_\_\_\_\_\_\_\_\_\_\_\_\_\_\_\_\_\_\_\_\_\_\_\_\_\_\_\_\_\_\_\_\_\_\_\_\_\_\_\_\_\_\_\_\_\_\_ ○ 半角英数字1文字:ライフサイクル (S、D) ■ 半角英数字1文字: 整理番号 (0~9、A~Z) ○○ 半角英数字2文字:図面種類(Ex、平面図PL) □□□ 半角英数字3文字:図面番号(001~999) ▲ 半角英数字1文字:改訂履歴(0~9、A~Y、最終はZとする)

上記のうち、○ライフサイクルについて、測量はS、設計はDとする。

■整理番号については、以下の扱いを基本とする。なお、これによらない付番を行う 場合は、受発注者で協議して取り決めるものとし、協議した結果は図面管理ファイル (DRAWING.XML)のその他「受注者説明文」に記述するものとする。

#### 表 3-7 整理番号(案)

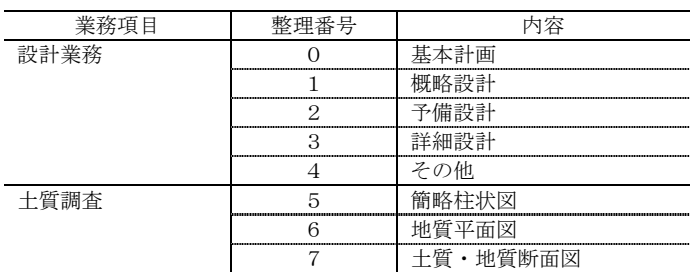

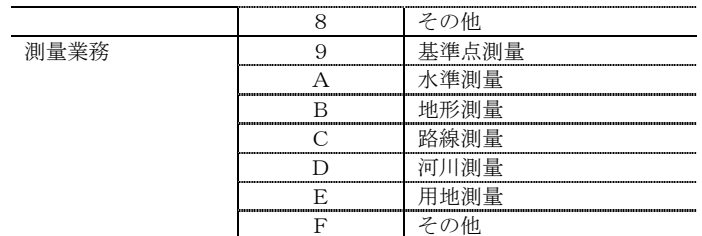

▲改訂履歴について、納品データは最終成果として「Z」を用いる。

③ 独自確認基準

以下の項目については兵庫県独自の確認基準となるため注意すること。

- 1)背景同色 : 背景色と同色の図形がある場合は、図面表現上大きな問題と なり、また、その確認及び修正作業も難しいため、背景同色図 形の有無を確認する
- 2)文字コード : 図面に使用している禁則文字、機種固有文字は図面の汎用性、 長期保存性の観点から支障があるため文字コードを確認する
- 3)文字フォント: 図面標記に使用できる文字フォントは「MS明朝」、「MS ゴシック」、「@MS明朝」、「@MSゴシック」の4種のみ とし、これ以外の文字フォントの使用がないかを確認する
- 4)ラスター配置: 図面に指定したラスターファイルが登録されていない場合、 図面標記に問題が生じるためラスター配置を確認する
- ④ 提出前の確認

受注者において作成した図面は、国土交通省から配布されている「SXFブラウ ザ」で目視確認し、図の表示化けや文字化け、その他表示の不適正が無いか確認す ること。

#### (5)写真ファイルの取り扱い

調査等で撮影する写真データを写真台帳として納品する場合は、「デジタル写真管 理情報基準」に準拠して、写真ファイルを作成するものとする。

デジタル写真の撮影にあたっては、他の要領(案)等によって、特に定めがない場 合においては、有効画素数 100 万画素を標準とし、黒板の文字等の内容が判読できる 精度を確保するものとする。記録形式は JPEG とし、圧縮率(撮影モード)については、 圧縮率 0%(非圧縮に相当するモード)を基本とする。なお、これによりがたい場合は、 発注者と協議の上決定する。

また、「デジタル写真管理情報基準(案)」では、「写真の信憑性を考慮し、写真編集 は認めない。」となっているが、本県では、発注者の承諾を得た場合、サイズの変更、 回転、パノラマ、全体の明るさの補正のみ認めるものとする。

写真ファイルの取り扱いについて、写真データを写真台帳として納入する場合は、

デジタル写真管理情報基準に準拠することを原則とする。

① 引用写真

計画・設計業務等の報告書中に引用される写真は、単なるイメージデータとして貼 り付けることとし、デジタル写真管理情報基準の対象外とする。

② 景観写真

景観設計等において、修正・編集することが前提となっている写真(イメージデータ) は、デジタル写真管理情報基準の対象外とする。

③ デジタル写真の画素数

現在 1000 万画素対応の撮影機種等が販売されているが、電子成果品のファイルサイズ、 特に写真データのファイルサイズがむやみに大きくなると、検査時などの閲覧に時間を 要するなど問題があることから、100 万画素を標準とする。

④ Exif 情報のチェック

Exif 情報について、カメラの機種・撮影日の有無を確認し、撮影日が有る場合は、 PHOTO.XML の撮影年月日との整合を確認する。

(6)施設台帳データの取り扱い

施設台帳データの作成は「施設台帳等作成の手引き」により作成することとする。

電子納品される成果品の書類検査は、従来どおり紙ベースの成果品で検査を行うと ともに、電子成果品が国要領(案)及び本指針(案)の通り作成されているかを検査 することを原則とする。

#### (1) 検査書類の取り扱い

電子納品の対象書類は、主に報告書、図面、写真に区別されるが、パソコン(PC)画 面上での確認が必ずしも効率的ではないことから、検査の効率化のため、別途1部作成 する紙ベースの成果品を利用することを原則とする。電子成果品については、国要領(案) 及び本指針(案)に基づいた形式に則っているか検査を行うものとする。特に図面につ いては、現場検査で使われる基本的な図面を事前に出力することを前提とし、CAD図面 ファイルについては、出力する用紙サイズを受発注者間で事前に協議を行い決定する。 また、電子納品対象外の成果物については、従来通り紙ベースでの検査手法とする。

#### (2)電子検査の実施

電子検査を実施する場合は、工事完成図書の電子納品に関する運用指針(案)を 参考に受発注者間で行うものとする。

#### (3)電子成果品の確認

- ① 書類検査時に先立ち、発注者は、電子成果品が国要領(案)及び本指針(案)に沿って 作成されているか、以下の4つのチェックを行うことにより確認する。
- ② 異常が認められた場合は受注者へ電子成果品を差し戻す。
- ③ 受注者はチェックシステムが出力するエラーリストを発注者からメール又は紙で 受取り、速やかに不備を修正して再度提出するものとする。

なお、提出時に受注者側で電子成果品のチェックは行われているが、本チェックは発 注者側で電子成果品の保管及び「電子成果品保管管理システム」への登録を行うための 最終チェックとして行うものである。

1) 外観チェック

目視により電子成果品の破損、記述内容をチェック

2) 項目チェック

「事前協議チェックシート」の中で『電子納品対象とする』とされた成果品が格 納されていることをチェック

3) ウィルスチェック

アンチウィルスソフトによる電子成果品に保存されているファイルのウィルスチ ェック

4) XML ファイル等のチェック

配布している電子納品チェックソフトにより、電子成果品が国要領(案)及び本 指針(案)に沿って作成されているかをチェック

### 4.特記仕様書の対応

業務を対象とした特記仕様書の記述例を以下に示す。

第○○条(電子納品)

本業務は、電子納品対象業務とする。

電子納品とは、調査、設計、工事などの各業務段階の最終成果を電子データで納品するこ とをいう。

ここでいう電子データとは、国土交通省が策定した「土木設計業務等の電子納品要領(案): (以下、要領)」及び兵庫県が策定した「土木設計業務等の電子納品に関する運用指針(案)」 (以下、両者を総称して「要領」という。)に示されたファイルフォーマットに基づいて作成 されたものを指す。

尚、書面における署名又は押印の取り扱いについては、別途調査職員と協議するものとす る。

第○○条(成果物の提出)

成果物は「要領」に基づいて作成した電子データを従来方式の原稿に代わるものとして CD-R もしくは DVD-R に納め 1 部提出するとともに、紙ベースの成果品 1 部を納品する。

「要領」で特に記載が無い項目については、原則として、成果を電子化して提出する義務 はないが、調査職員と協議の上、電子化の要否を決定する。

以下については、必要に応じて記入することとする。

第○○条(地質調査結果の提出)

地質調査資料は、国土交通省が策定した「地質・土質調査成果電子納品要領(案):(以下、 要領)」及び兵庫県が策定した「土木設計業務等の電子納品に関する運用指針(案)」(以下、 両者を総称して「要領」という。)に基づいて提出するものとする。

第○○条(測量成果の提出)

測量成果は、国土交通省が策定した「測量成果電子納品要領(案):(以下、要領)」及び兵庫 県が策定した「土木設計業務等の電子納品に関する運用指針(案)」(以下、両者を総称して 「要領」という。)に基づいて提出するものとする。

第○○条(写真台帳の提出)

写真台帳は国土交通省が策定した「デジタル写真管理情報基準」及び兵庫県が策定した「土 木設計業務等の電子納品に関する運用指針(案)」に基づいて提出するものとする。

第○○条(設計業務の内容)

設計図面の作成にあたっては、国土交通省が策定した「CAD 製図基準(案)」及び兵庫県 が策定した「土木設計業務等の電子納品に関する運用指針(案)」に基づいて提出するものと する。

### 5.その他

### 5.1 建築・営繕・電気の設計業務の取り扱いについて

建築・営繕・電気の設計業務については、国土交通省の要領(案)に従い電子納品を行うこと とするが、土木と建築では相違点があるため、土木設計業務の中に建築・営繕・電気の工事 が含まれる場合には、どちらの要領(案)に従うかが問題となる。兵庫県においては、土木の中 に建築が含まれる設計業務については土木の要領(案)に基づいて納品するものとする。

なお、建築工事の扱いについては、「建築工事完成図書の電子納品に関する試行運用指針 (案)及び建築設計業務等の電子納品に関する試行運用指針(案)」(平成17年1月 兵庫県県 土整備部)※によるものとする。

※上記の要領は兵庫県県土整備部県土企画局契約管理課のホームページからダウンロード できる。

http://web.pref.hyogo.jp/wd04/wd04\_000000011.html

### 5.2 運用上の注意事項

#### (1)業務実施中の書類の取り扱い

書類については、電子データによる取り扱いが多いことから、受発注者間で共通 認識のもとに適正な書類の保管管理を行うとともに情報の交換・共有に努めるもの とする。

電子データによる保管管理および情報の交換・共有の際には、データの散逸、改 ざん、消滅のみならず、セキュリティの確保にも留意する必要がある。

また、電子データを交換・共有する全ての機器にウィルス対策ソフトを常駐させ、 定期的に最新のウィルスパターンに更新し、電子データのウィルスチェックを行うも のとする。

なお、受発注者間で電子データをやりとりする際のファイル形式については、電 子納品と同じファイル形式にすることが望ましい。ただし、受発注者間で協議を行っ た場合は、この限りではない。

(2)電子納品の保管・管理体制

受注者から電子納品された成果品の保管・管理体制については、以下のとおりと する。

- ・ 各発注事務所にて、電子成果品の原本を保管する
- 監督職員は、電子成果品を「電子納品保管管理システム」に登録する。

#### (3)問い合わせ連絡先

本県の電子納品に関する問い合わせ先は、以下のとおりである。

兵庫県 県土整備部 県土企画局 契約管理課 入札制度班技術情報担当 〒650-8567 神戸市中央区下山手通 5-10-1 TEL 078-341-7711(代表)(内線 4339) FAX 078-362-3333 E-mail:keiyakukanri@pref.hyogo.lg.jp